# TPMS DTC Error Clearing Function User Guide

### Aim

- To delete the TPMS DTC error codes from the vehicle's ECU if it has some which have previously been stored in its memory.
- Once the error codes are cleared, the ECU will accept the Cub Sensors.

#### **Notes**

- $\triangleright$ Try this function if it is supported for a specific MMY and if the vehicle cannot relearn the Cub Sensors.
- $\triangleright$  Not all models in the current coverage require the ECU DTC TPMS error codes to be cleared for Cub Sensors to work in them.
- This function will only delete TPMS related DTC error codes and not any other types.
- As of European Firmware Update V1.37, the only model supported with this function is Toyota Auris 01/2014 – 06/2017.

# 1. Select the MMY's OBD II Function

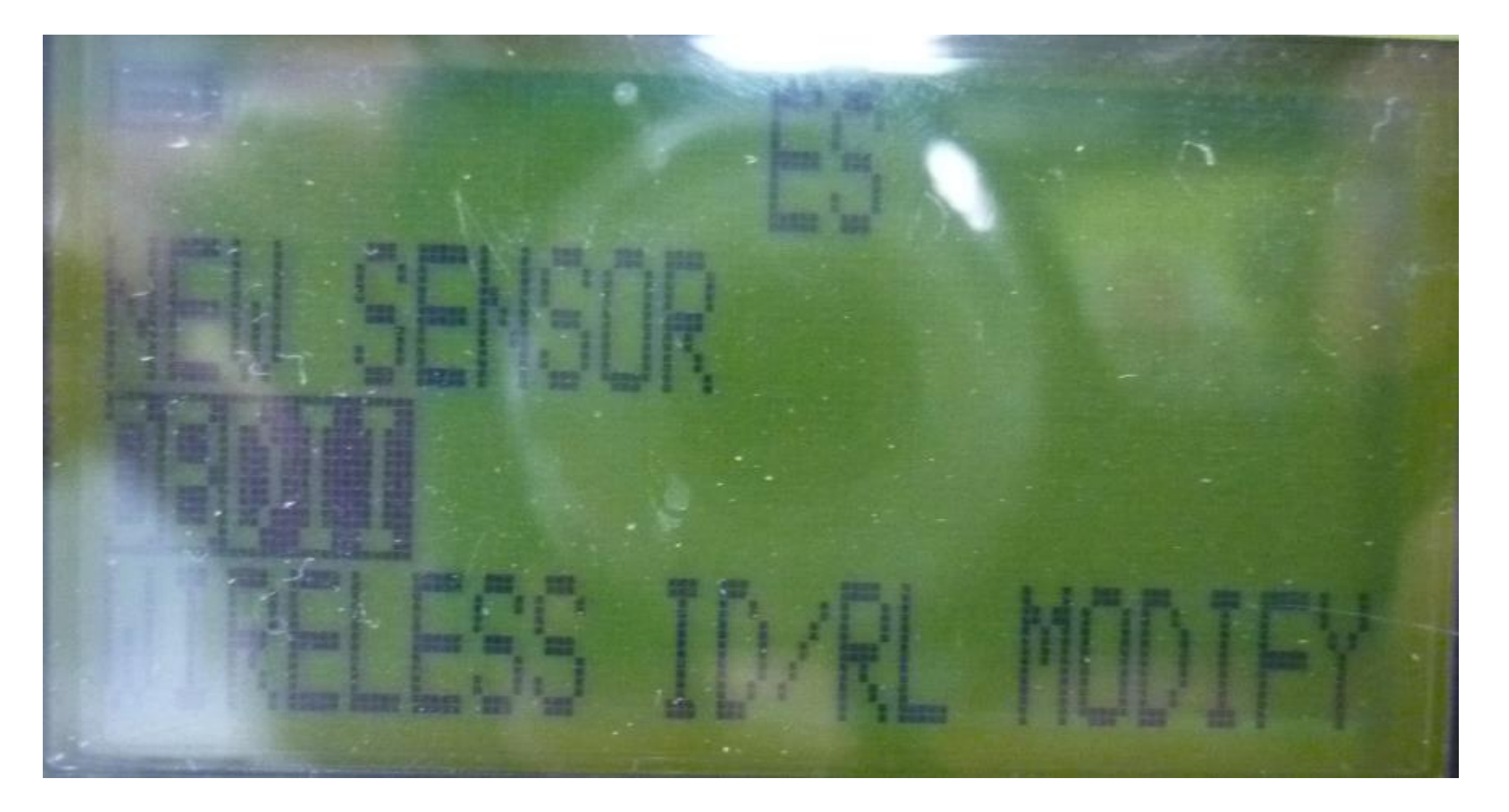

## 2. Select OBD

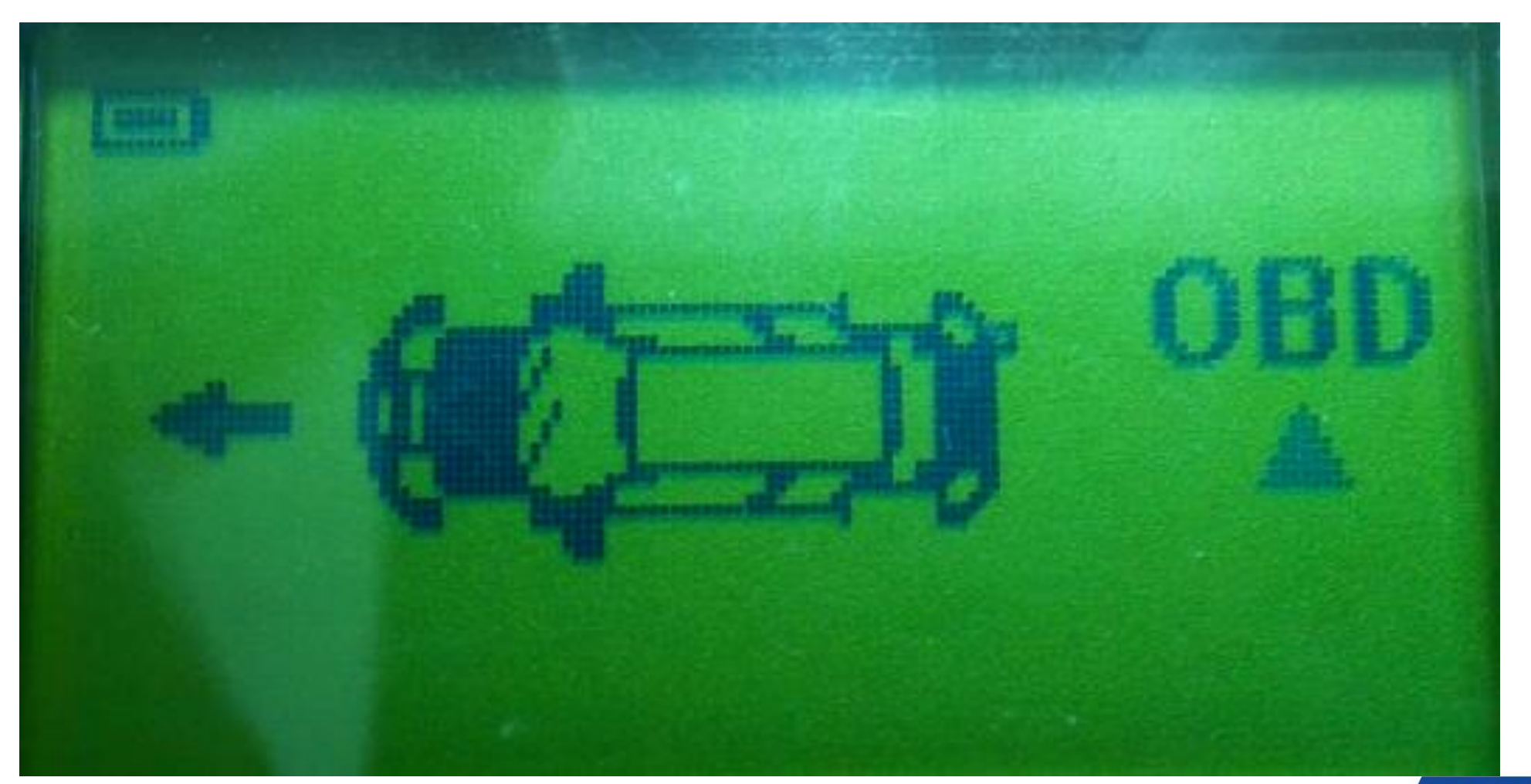

#### CUB ELECPARTS INC.

### 3. Select Clear TPMS DTC and press Enter

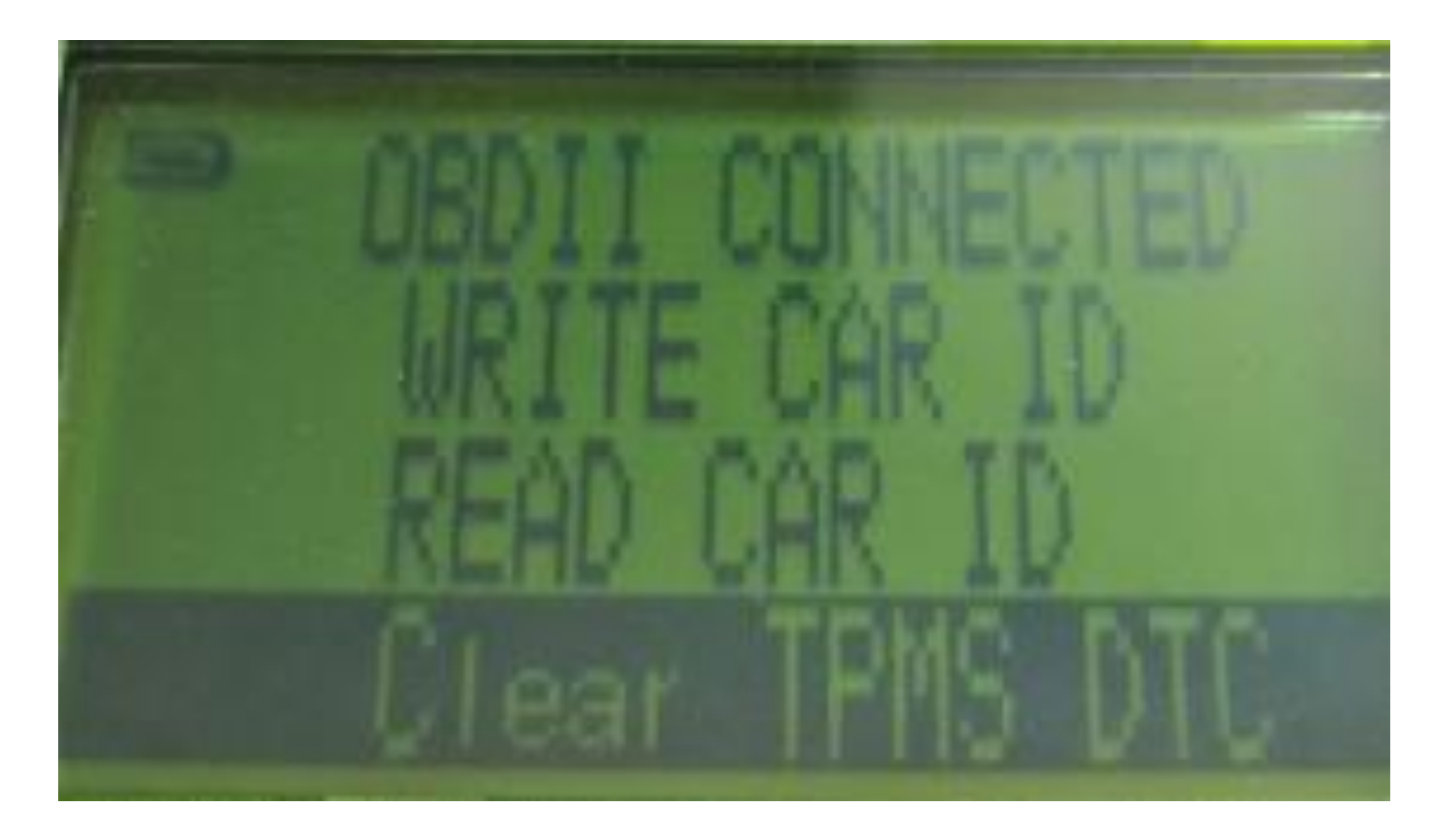

#### 4. Wait while the tool attempts to clear error codes.

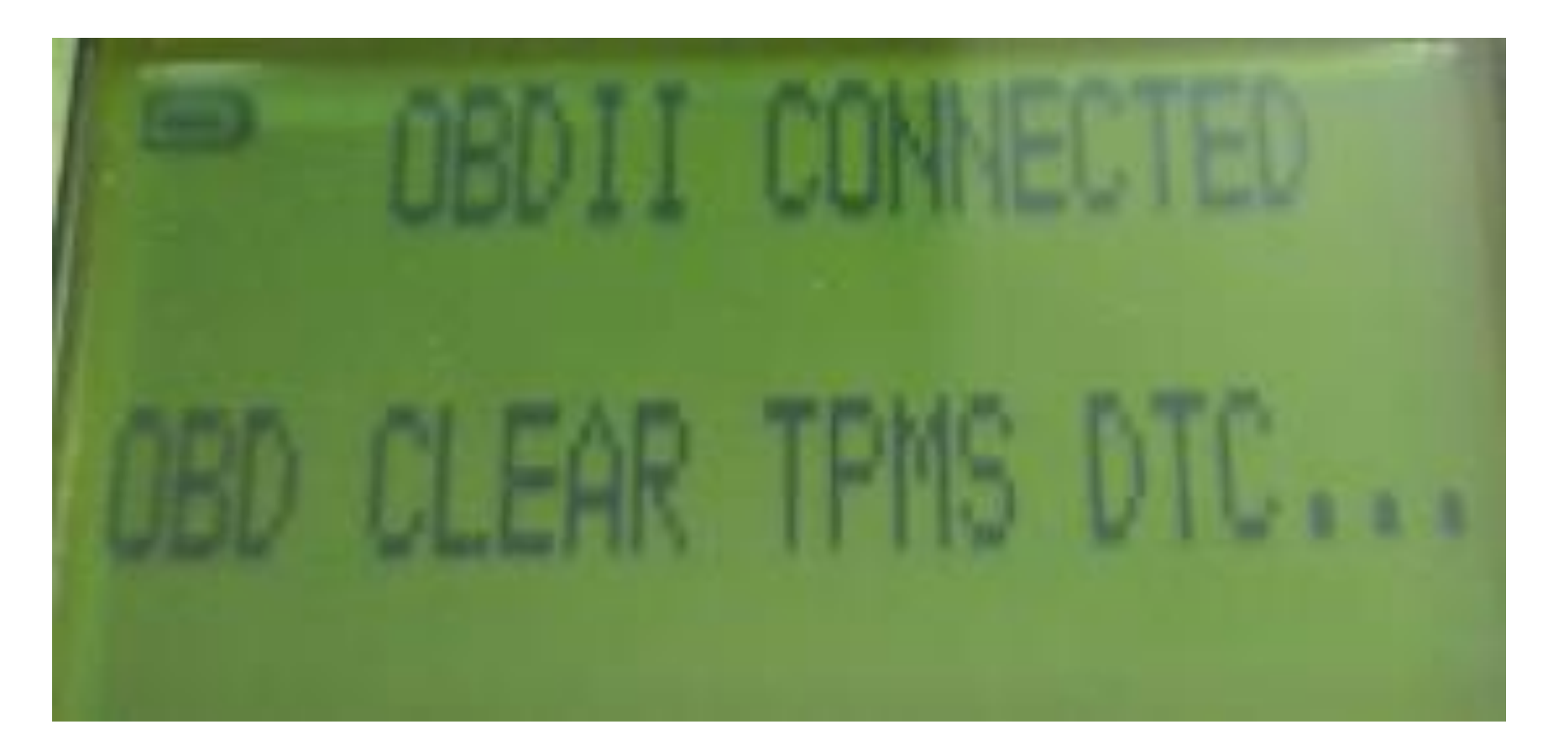

### 5. If clearing is successful, this confirmation will appear:

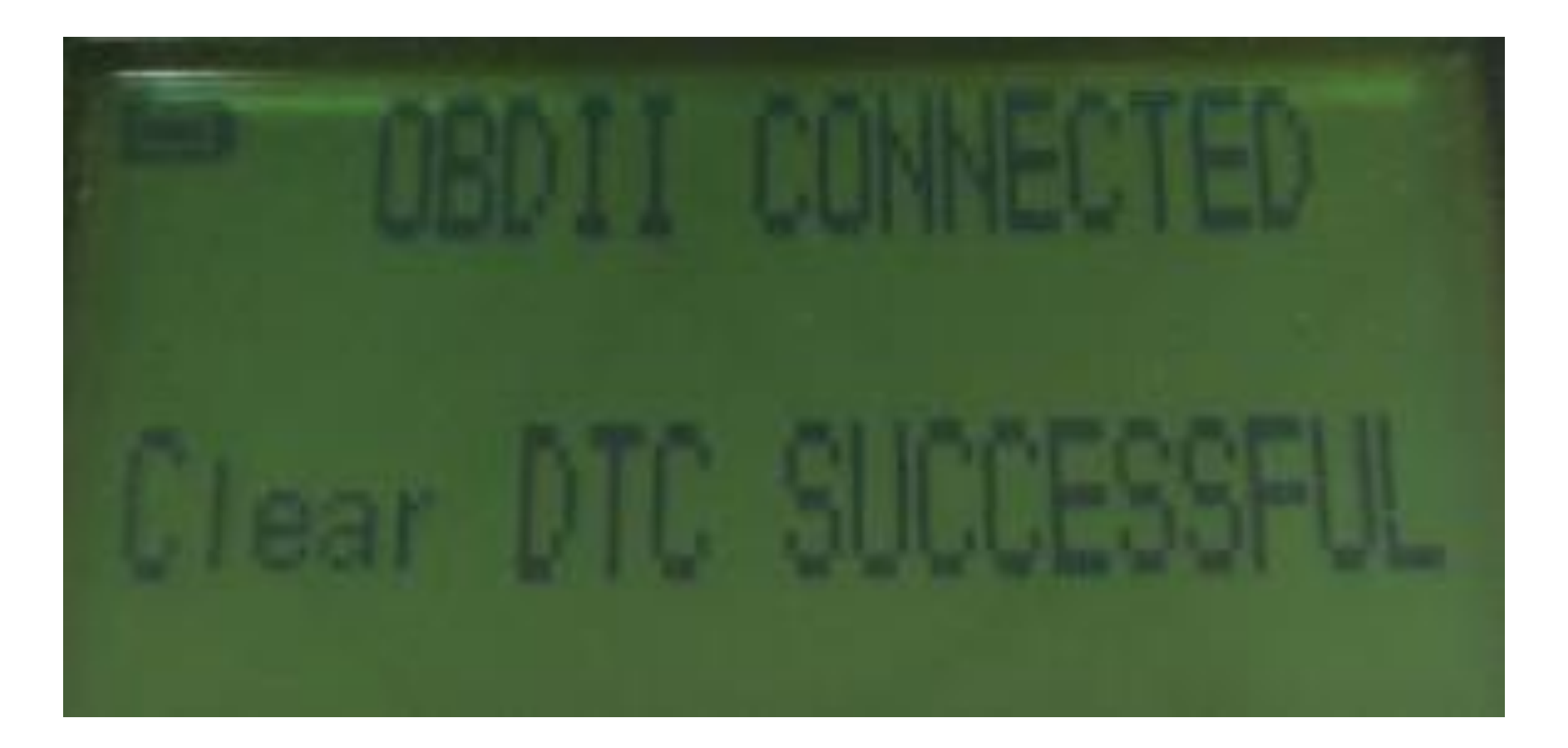

# 6. Attempt to Relearn Cub Sensors

Use the applicable method to relearn the Cub Sensors as usual.

#### 7. If the TPMS DTC Error Clearing function is unsuccessful, this message will appear:

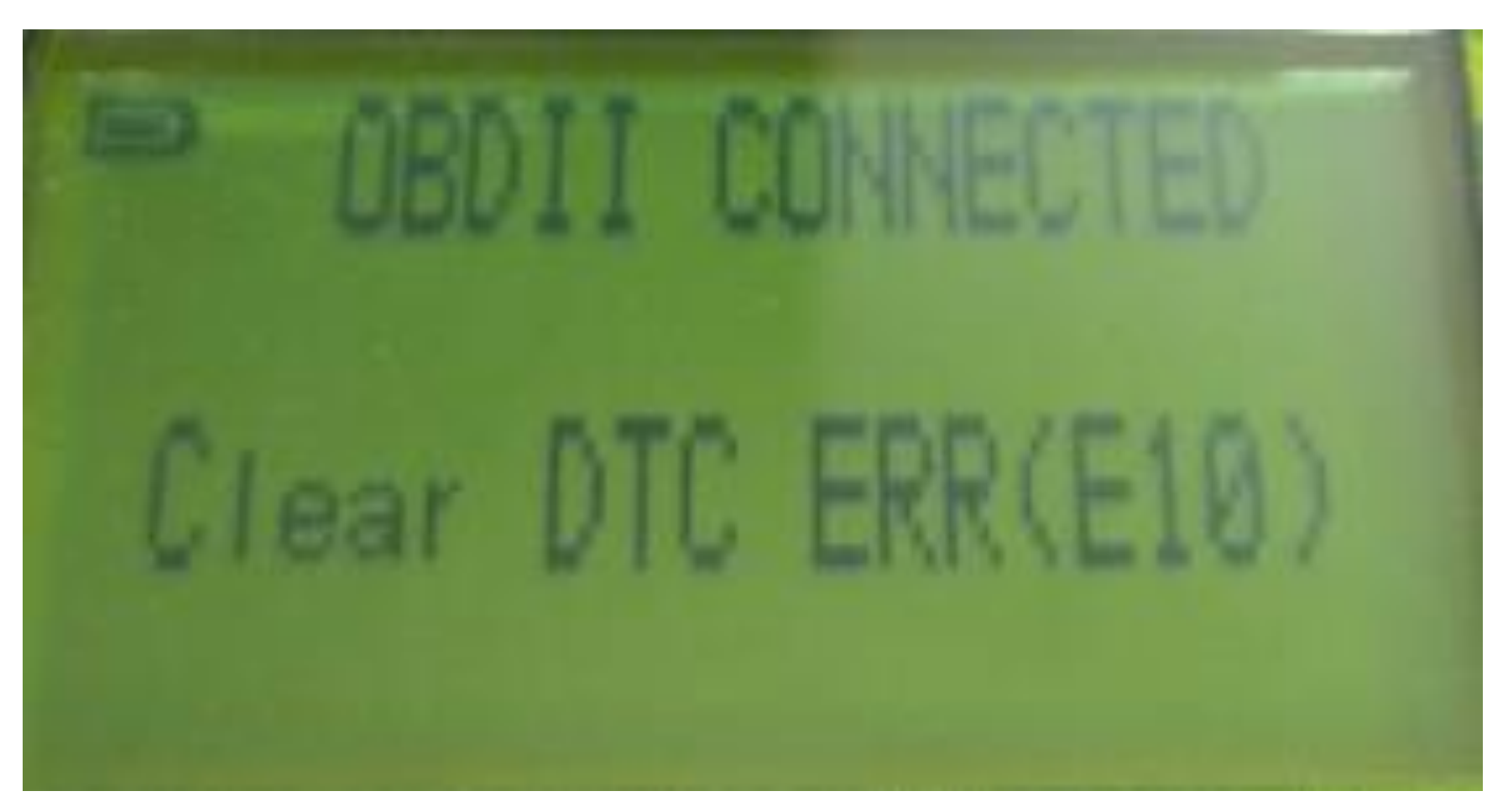

# 8. If Error E10 appears

- $\triangleright$ Please make sure the ACC is turned on in the car (the engine should remain off) and try again.
- $\triangleright$ If the Error E10 keeps showing up, please inform Cub Technical Support.

#### Congratulations! You are now ready to use the TPMS DTC Error Clearing Function

12 **CUB ELECPARTS INC** 

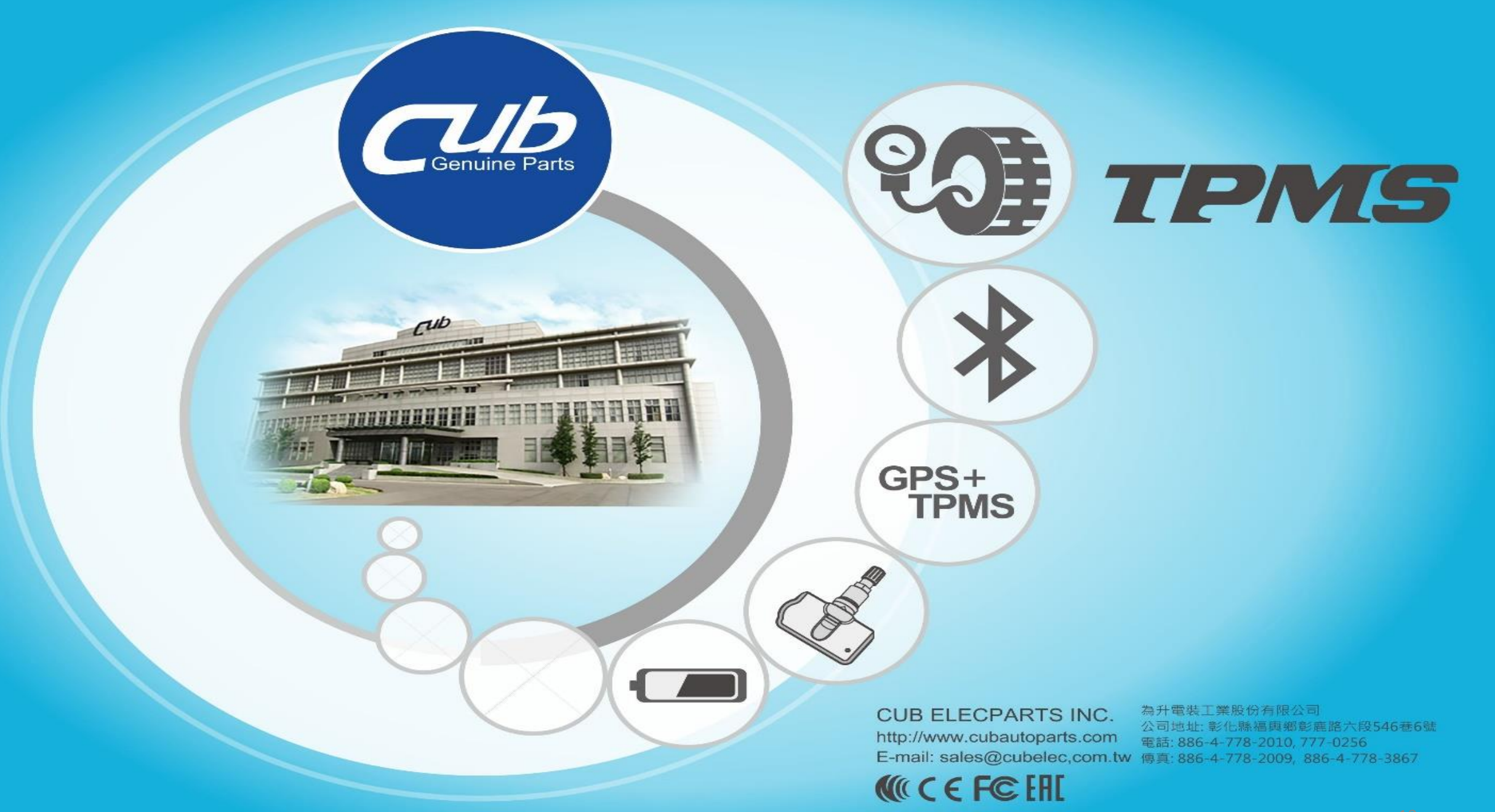